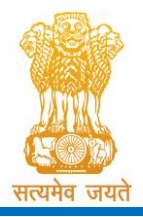

Constituted under the Gujarat Professional Medical Educational Institutions (Regulation of Admission and Fixation of Fees) Act, 2007, Gujarat Act No. 3 of 2008 Government of Gujarat

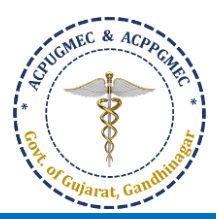

# **Procedure for Online Registration [ઓનલાઇન રજીસ્ટ્રેશન મા્ેની પ્રક્રિયા**]

- Purchase PIN through the website[: http://medadmgujarat.org/ug/home.aspx](http://medadmgujarat.org/pg/home.aspx) by online payment of Rs. 200/- (Non-refundable)[રૂ. ૨૦૦/- (નોન-રીફંડેબલ) નો પિન ઓનલાઇન (વેબસાઇટ: http://medadmgujarat.org/ug/home.aspx) ખરીદો].
- All the candidates hereby informed that all the activities of admission described here shall be performed within stipulated time limit as declared by Admission Committee for Professional Undergraduate Medical Educational Courses (ACPUGMEC) and refer the admission schedule declared by ACPUGMEC from time to time on http://medadmgujarat.org/ug/home.aspx [તમામ ઉમેદવારોનેજણાવવામાંઆવેછેકેઅહીં દર્ાાવવામાંઆવેલી તમામ કાર્યવાહી એડમિશન કમિટી ફોર પ્રોફેસનલ મેડીકલ એજ્યુકેશનલ કોર્સિસ (ACPUGMEC) સમિતિ દ્વારા નિર્ધારિત કરેલ સમય મર્યાદામાં પૂર્ણ કરવાની રહેશે. આથી, ACPUGMEC દ્વારા નિર્ધારિત સમય પત્રક વખતોવખત http://medadmgujarat.org/ug/home.aspx પર જોતા રહેવું.]
- Gujarat Board / CBSE / ISCE / Cambridge University / National Institute of Open Schooling (NIOS) students who have qualified NEET-UG of current academic year and passed SSC and HSC Examination (Science B/AB Stream) from Gujarat State and Domicile of Gujarat / born in Gujarat state and eligible as per admission rules of Gujarat State have to visit the website **http://medadmgujarat.org/ug/home.aspx** from anywhere through internet for Online Registration procession. [ગુજરાત બોર્ડ / CBSE / ISCE / Cambridge University / National Institute of Open Schooling (NIOS) નાં વિદ્યાર્થીઓ કે જેમણે વર્તમાન શૈક્ષણિક વર્ષ ની NEET-UG માં ક્વોલિફાય થયા હોય અને ધો. ૧૨ (વિ.પ્ર.) અને ધોરણ-૧૦ ની પરીક્ષા ગુજરાત રાજ્યમાંથી ઉત્તીર્ણ કરેલ છે, તેમજ ગુજરાત રાજ્યના ડોમિસાઇલ છે અથવા ગુજરાત રાજ્યમાં જન્મેલો હોય અને અન્ય પ્રવેશના નિયમો મુજબ લાયકાત ધરાવતા હોય તેઓએ વેબસાઇટ **http://medadmgujarat.org/ug/home.aspx** િરથી જ્ર્ાં ઇન્ટરનેટની સુપવર્ા ઉિલબ્ર્ હોર્ તર્ાંથી ઓનલાઈન રજીસ્ટ્રેર્ન કરાવવાનું રહેશે.]

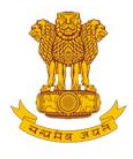

## ADMISSION COMMITTEE FOR PROFESSIONAL MEDICAL EDUCATIONAL COURSES (ACPMEC)

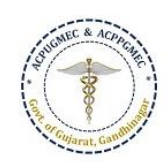

#### **HOME NOTIFICATION KNOW YOUR COLLEGE CONTACT US**

## **Post Graduate Admission**

Medical, Dental

Homeopathy.Ayurvedic

CPS Diploma

## **Undergraduate Admission**

Medical, Dental, Ayurvedic & Homeopathy

15% AIQ Seats of BAMS & BHMS Self-Financed Colleges, Gujarat state

## **Welcome to ACPUGMEC & ACPPGMEC!**

### **Message from Honorable Health Minister Shri Rushikesh Patel**

It gives me immense pleasure to share with you that Department of Health & Family Welfare in Co-ordination with Chairman (Commissioner of Health, MS & ME), ACPUGMEC, Gandhinagar are publishing information booklet for undergraduate students. Admission is an important stage in development of professional career of student. There are many

queries regarding availability seats, fees status and admission process. This information bookly provides all necessary information related to admission process in Guiarati language. The admission Committee is committed to maintain transparency in whole admission process. I ensure that new version of information booklet is more informative, user friendly and adds convenience to the user. It provides valuable information of all aspects of admission process like, list of institutes, availability of seats, fees status and other details of institutes, admitted list, closure of previous years and current year, information on bond etc. I congratulate admission committee for their efforts of publishing information booklet in short period of time. Information booklet will act as a readv reference guide about admission process for students and parents.

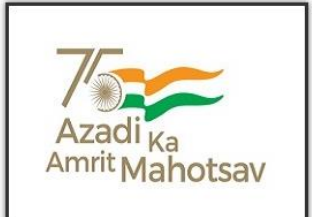

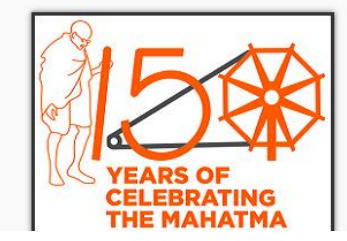

## Page **1** of **19**

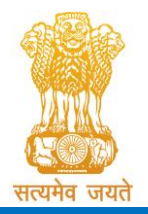

Constituted under the Gujarat Professional Medical Educational Institutions (Regulation of Admission and Fixation of Fees) Act, 2007, Gujarat Act No. 3 of 2008

Government of Gujarat

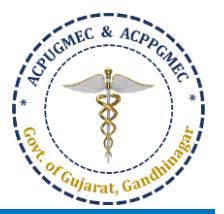

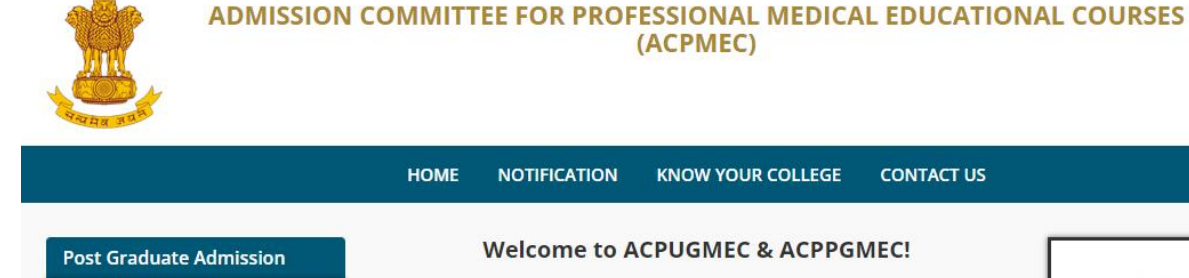

CPS Diploma

Homeopathy

state

#### **NOTIFICATION KNOW YOUR COLLEGE CONTACT US**

(ACPMEC)

#### **Welcome to ACPUGMEC & ACPPGMEC!** Medical, Dental **Message from Honorable Minister of State Health Smt. Nimishaben Suthar** Homeopathy, Ayurvedic It is my pleasure to announce that the Admission Committee for Professional Undergraduate Medical Educational Courses (ACPUGMEC) is carrying out the admission process of undergraduate medical, dental, ayurvedic and homeopathic courses online smoothly and in user-friendly manner through a new updated version of its website: www.medadmgujarat.org. The committy e has **Undergraduate Admission** also prepared an information booklet in Guajarati languar for helping people of Gujarat. This new information booklet will be helpful for all students and Medical, Dental, Ayurvedic & parents for getting information about whole admission process, rules and regulations and help them in process of admission; a crucial phase of life. All the members of the Admission Committee for Professional Medical Educational Courses are working hard to meet students' demand and complete the process of admission as set by the central and other 15% AIQ Seats of BAMS & BHMS regulatory authorities. Self-Financed Colleges, Gujarat I wish success to the Admission Co raittee for Professional Medical Educational Courses and its members for this process.

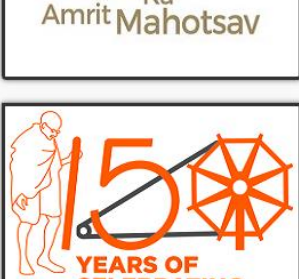

**IE MAHATMA** 

• For online registration process candidate has to click "**Apply for Admission in Medical, Dental, Homeopathy and Ayurvedic"** button. New window will appear on the computer screen. [ઓનલાઈન રજીસ્ટ્રેર્ન કરવા માટેઉમેદવાર **"Apply for Admission in Medical, Dental, Homeopathy and Ayurvedic"** બટન િર ક્લીક કરો. ત્યારબાદ નવી કોમ્પ્યુટર સ્ક્રીન દેખાશે.

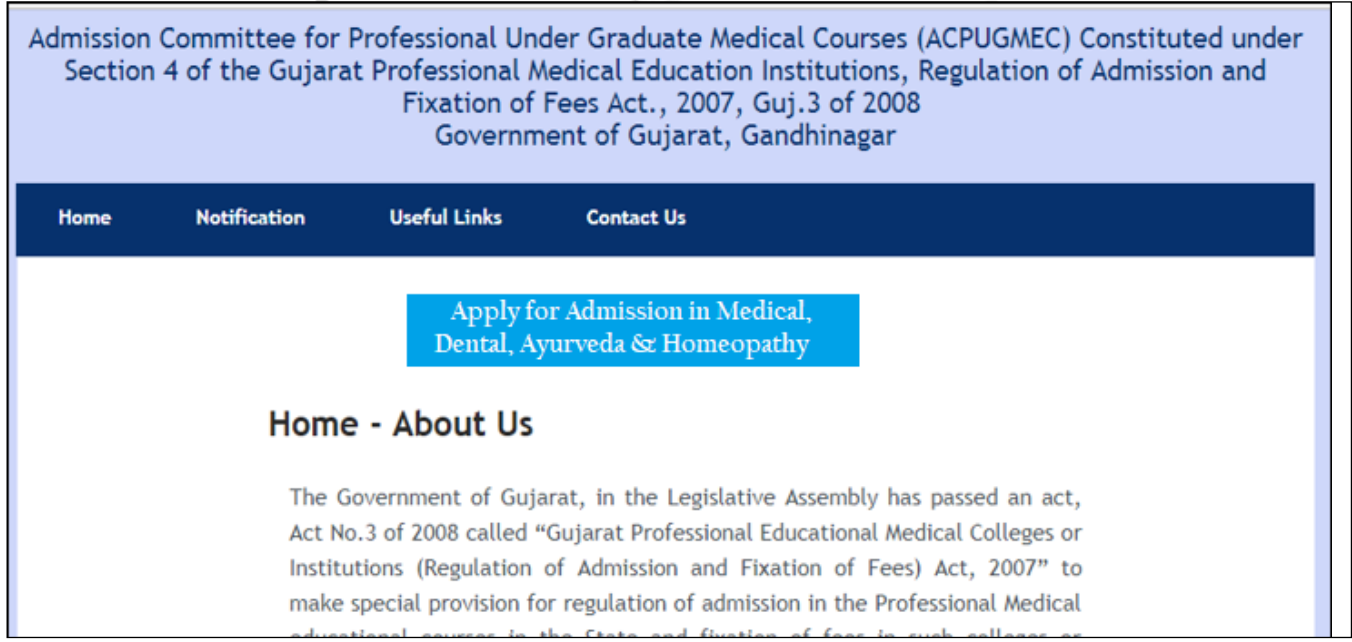

• Purchase PIN through the website[: http://medadmgujarat.org/ug/home.aspx](http://medadmgujarat.org/pg/home.aspx) by online payment of Rs. 200/- (Non-refundable) [રૂ. ૨૦૦/- (નોન-રીફંડેબલ) નો પિન ઓનલાઇન (વેબસાઇટ: http://medadmgujarat.org/ug/ home.aspx) િરથી ખરીદો].

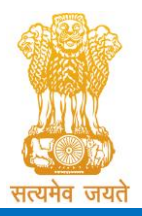

Constituted under the Gujarat Professional Medical Educational Institutions (Regulation of Admission and Fixation of Fees) Act, 2007, Gujarat Act No. 3 of 2008

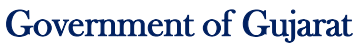

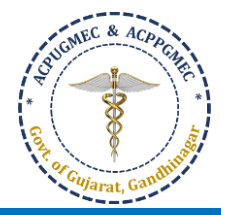

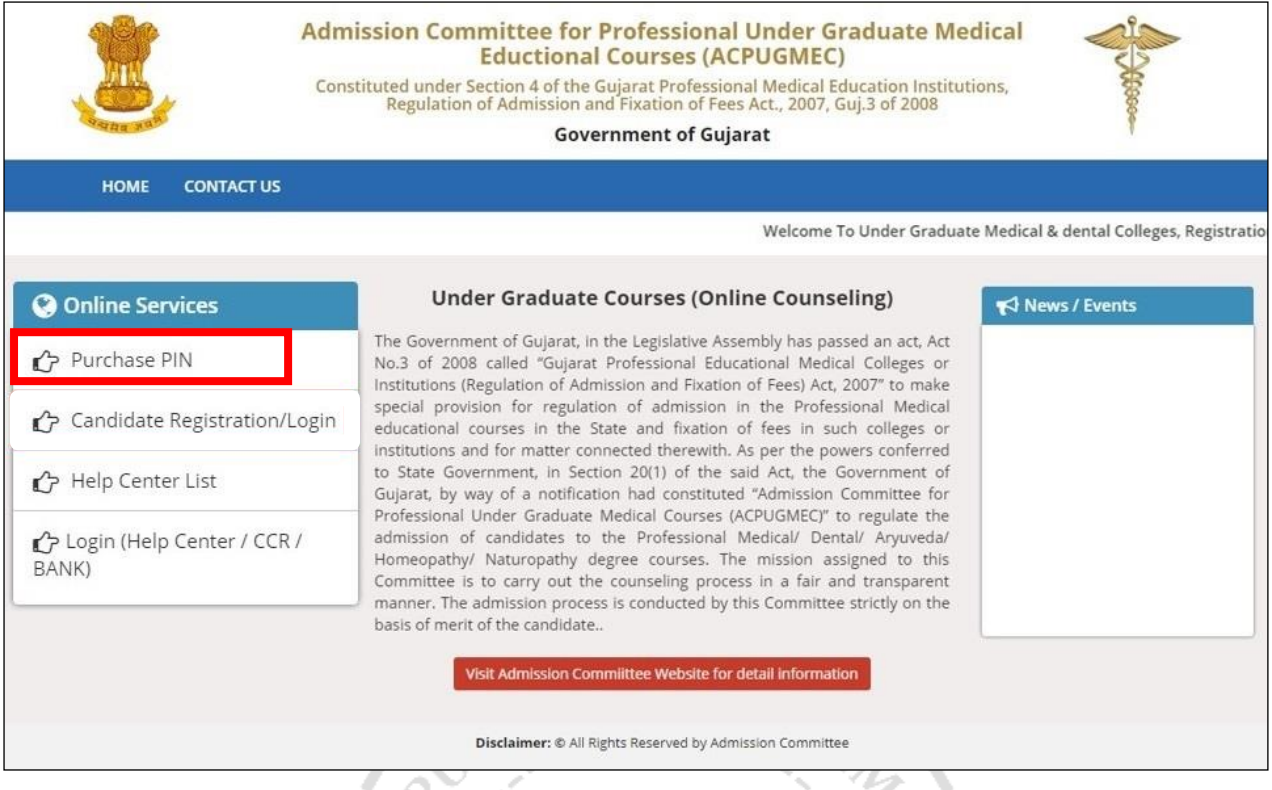

• After purchasing PIN candidate have to start registration process. [ઓનલાઇન પિન ખરીદ્યા બાદ પવદ્યાથીએ રપજસ્ટ્રેર્નની પ્રક્રિયા કરવાની રહેશે.]  $\overline{1}$  $*1$ 

옷

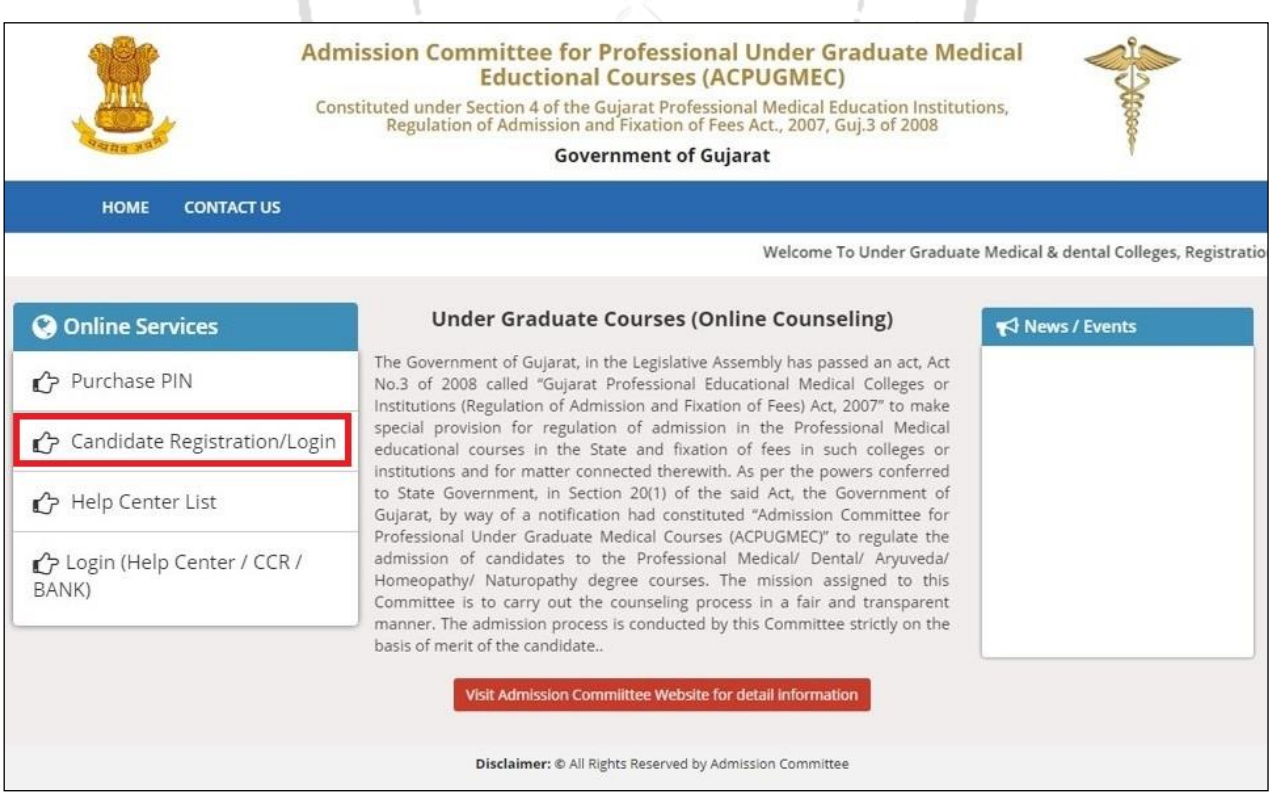

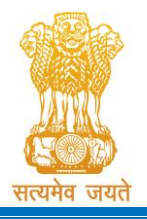

Constituted under the Gujarat Professional Medical Educational Institutions (Regulation of Admission and Fixation of Fees) Act, 2007, Gujarat Act No. 3 of 2008 Government of Gujarat

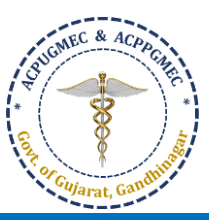

• Click on **"Candidate Registration/Login".** New window will appear on the computer screen. **["Candidate**  Registration/Login" બટન પર ક્લિક કરો. ત્યારબાદ નવી કોમ્પ્યુટર સ્ક્રીન દેખાશે.]

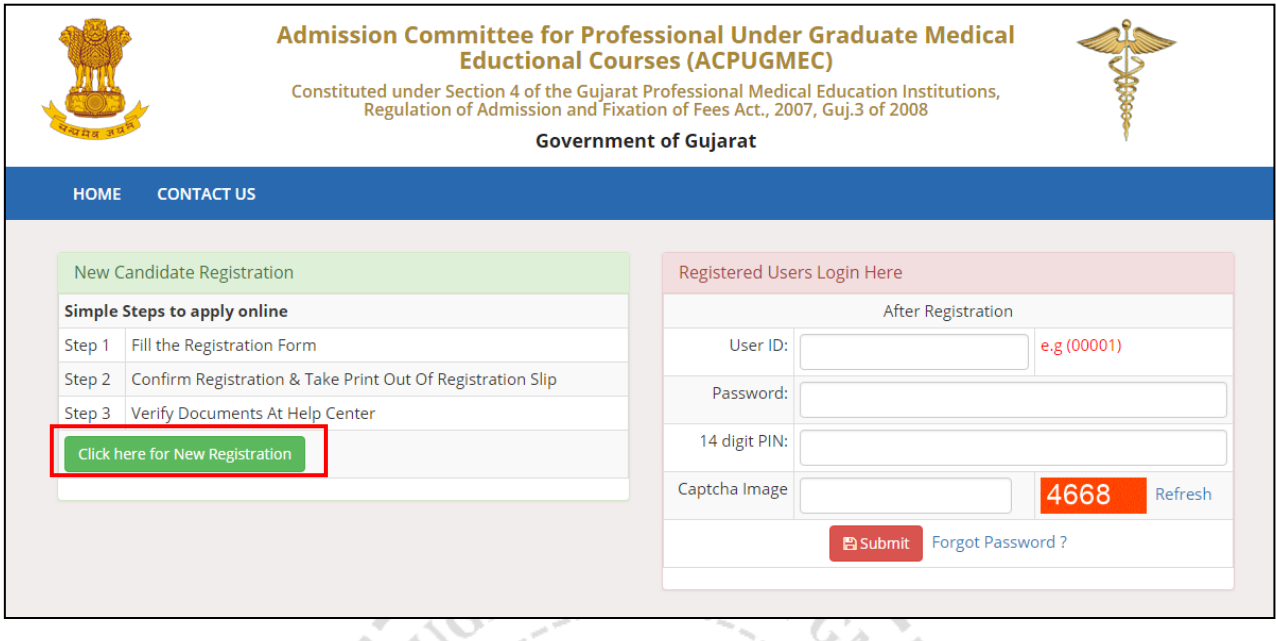

• To register as a new candidate, click the "**Click here for New Registration**" button. By doing so, New Registration window will be displayed on the computer screen. [પ્રથમ વખત ઉમેવારી કરતી વખતે**"Click here For**  New Registration" બટન પર ક્લિક કરવું. આમ કરવાથી કોમ્પ્યુટર સ્ક્રીનમાં New Registration વિન્ડો દેખાશે.]

I.

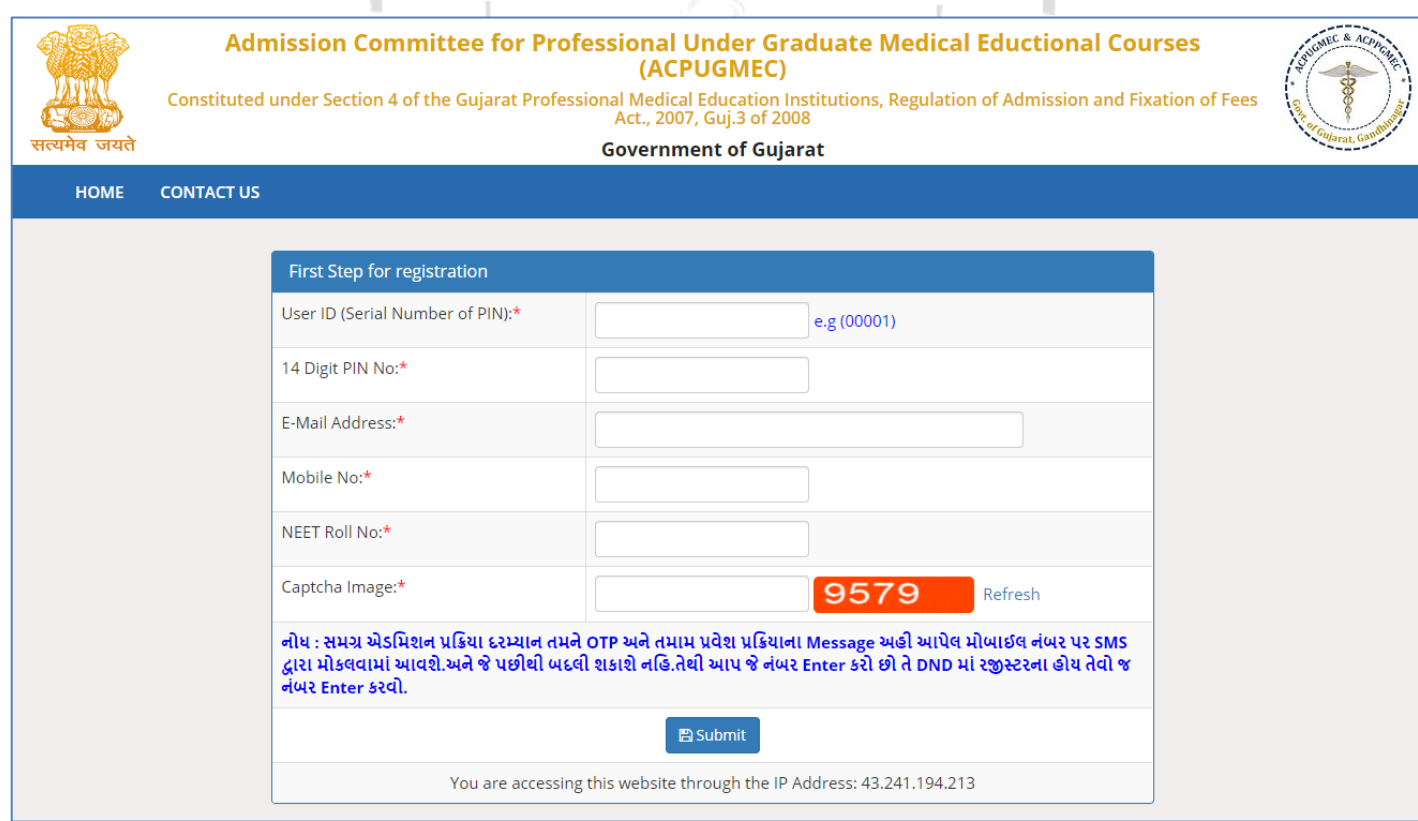

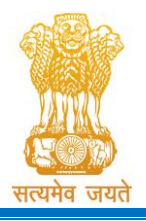

Admission Committee for Professional Undergraduate & Postgraduate Medical Educational Courses (ACPUGMEC & ACPPGMEC) Constituted under the Gujarat Professional Medical Educational Institutions

(Regulation of Admission and Fixation of Fees) Act, 2007, Gujarat Act No. 3 of 2008 Government of Gujarat

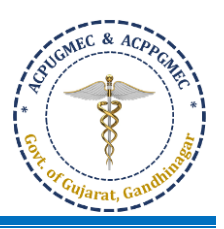

- Enter 'Serial number of PIN (5 digits, received in your mobile/email)', '14-digit PIN', 'E-mail Address', 'Mobile No.', 'Roll No. (NEET Roll No.') and 'Captcha Image' in the appropriate box. Verify the details entered and if every detail entered is correct, click **"SUBMIT**" button. 5-digit User ID and 14-digit PIN is an important parameter to login in your account for all future processes, so save them carefully. Then, the **"Online Registration Form"** window will be displayed on the computer screen. [પવદ્યાથીએ 'Serial number of PIN (િાંચ આંકડાનો, તમારા મોબાઇલ / ઇ-મેઇલ માં મળેલ)', '14-digit PIN', 'E-mail Address', 'Mobile No.', 'Roll No. (NEET Roll No.') અને'Captcha Image' આનુર્ાંપગક બોક્ષમાંભરવાની રહેર્ે. આિેલ માપહતી ચકાસી અનેજો તેસાચી હોર્ તો **"SUBMIT"** બટન પક્લક કરો. તર્ારબાદ **"Online Registration Form Window"** કોમ્પ્ર્ુટર સ્ટ્રીન ઉિર દેખાર્ે.]
- The candidate has to fill up personal details in the format as displayed in **"Online Registration Form".** Candidate's '**Serial number of PIN'** will appear as **LOGIN/USER ID.** After that, the candidate has to enter a password by using at least **6 (six)** and maximum **12 (twelve) alphanumeric** characters. Re-enter the same password at the space marked as **"Confirm Password".** For future login the candidate has to use the same Login ID, PIN and password only. So, candidate has to remember the password for subsequent login. [ઉમેદવારે "Online Registration Form" માં દર્ાાવ્ર્ા મુજબની તેઓની અંગત માપહતી ભરવાની રહેર્ે. ઉમેદવારનો 'Serial number of PIN' LOGIN/ USER ID તરીકે દેખાશે. ત્યારબાદ ઉમેદવારે ઓછામાં ઓછા ૬ (છ) અને વધુમાં વધુ ૧૨ (બાર) અક્ષર અને આંકડા ધરાવતો પાસવર્ડ આપવાનો રહેશે. **"Confirm Password"** દર્શાવેલ જગ્યામાં ઉમેદવારે પોતાનો ઉપરોક્ત પાસવર્ડ ફરીથી આપવાનો રહેશે. ભવિષ્યના દરેક Login સમયે ઉમેદવારે માત્ર Login ID, PIN અને પાસવર્ડ ઉપયોગ કરવાનો રહેશે. આથી, ઉમેદવાર ત્યારબાદના દરેક Login માટે પાસવર્ડ યાદ રાખે તે ખૂબ જ જરૂરી છે.]

**ISLANDS** Gandwi

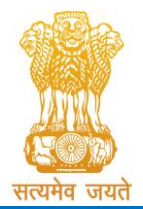

Constituted under the Gujarat Professional Medical Educational Institutions (Regulation of Admission and Fixation of Fees) Act, 2007, Gujarat Act No. 3 of 2008

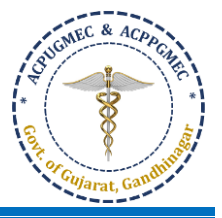

Government of Gujarat

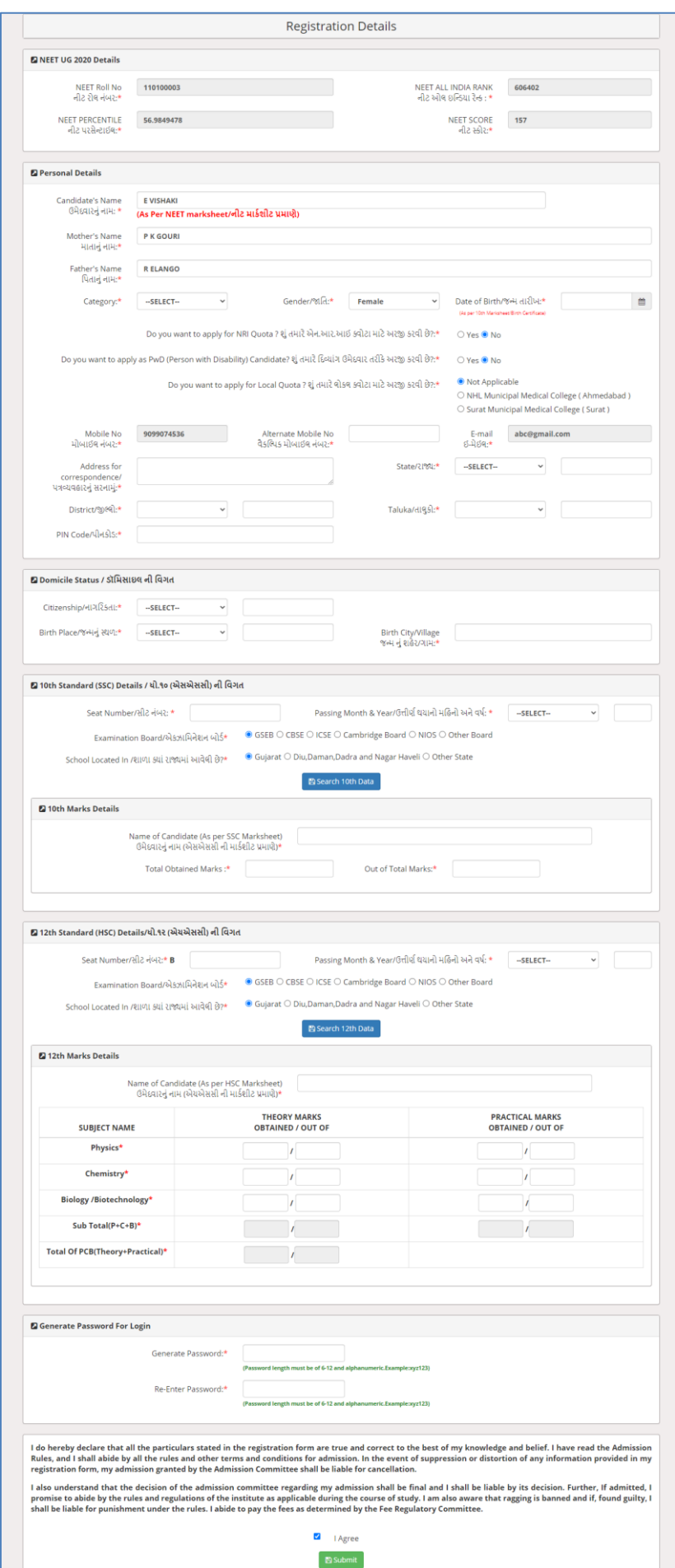

## Page **6** of **19**

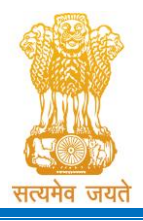

Constituted under the Gujarat Professional Medical Educational Institutions (Regulation of Admission and Fixation of Fees) Act, 2007, Gujarat Act No. 3 of 2008 Government of Gujarat

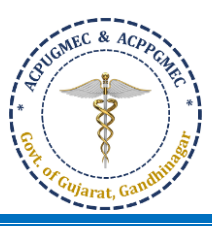

- If the candidate is from SEBC category, he / she has to fill up the date of issuance of Non Creamy-layer certificate issued by competent authority of Government of Gujarat. [જો ઉમેદવાર એસ.ઈ.બી.સી. કેટેગરીમાંહોર્ તો તેમને ગુજરાત સરકારના સક્ષમ પવભાગ દ્વારા આિવામાંઆવેલ નોન-રીમીલેર્ર સર્ટારફકેટની ઇશ્ર્ુડેટ લખવી.]
- If candidate also wants to participate on 15% AIQ seats of BAMS / BHMS in SFI institutes situated in Gujarat state, he /she has to tick on "Yes" as given in blue box. This is applicable to candidates who are non-domicile of Gujarat state. The candidates who are born in Gujarat / Domicile of Gujarat are automatically eligible for these seats. [જો ઉમેદવારને ગુજરાતમાં આવેલ સેલ્ફ ફાઈનાન્સ સંસ્થામાં BAMS / BHMS ની AIQની ૧૫% સીટ માટે એડમીશન પ્રક્રિયામાં ભાગ લેવાની ઈચ્છા હોય તો બ્લ્યૂ બોક્ષમાં બતાવ્યા પ્રમાણે "Yes" પર ટીક કરવી. આ ફક્ત ગુજરાત રાજ્યના ડોમિસાઈલ ના હોય તેવા વિદ્યાર્થીઓને લાગુ પડે છે. ગુજરાત રાજ્ય મા જન્મેલ / ગુજરાત રાજ્યના ડોમિસાઈલ હોય તેવા વિદ્યાર્થીઓ આપોઆપ આ સીટ માટે લાયક ઠરે છે.]

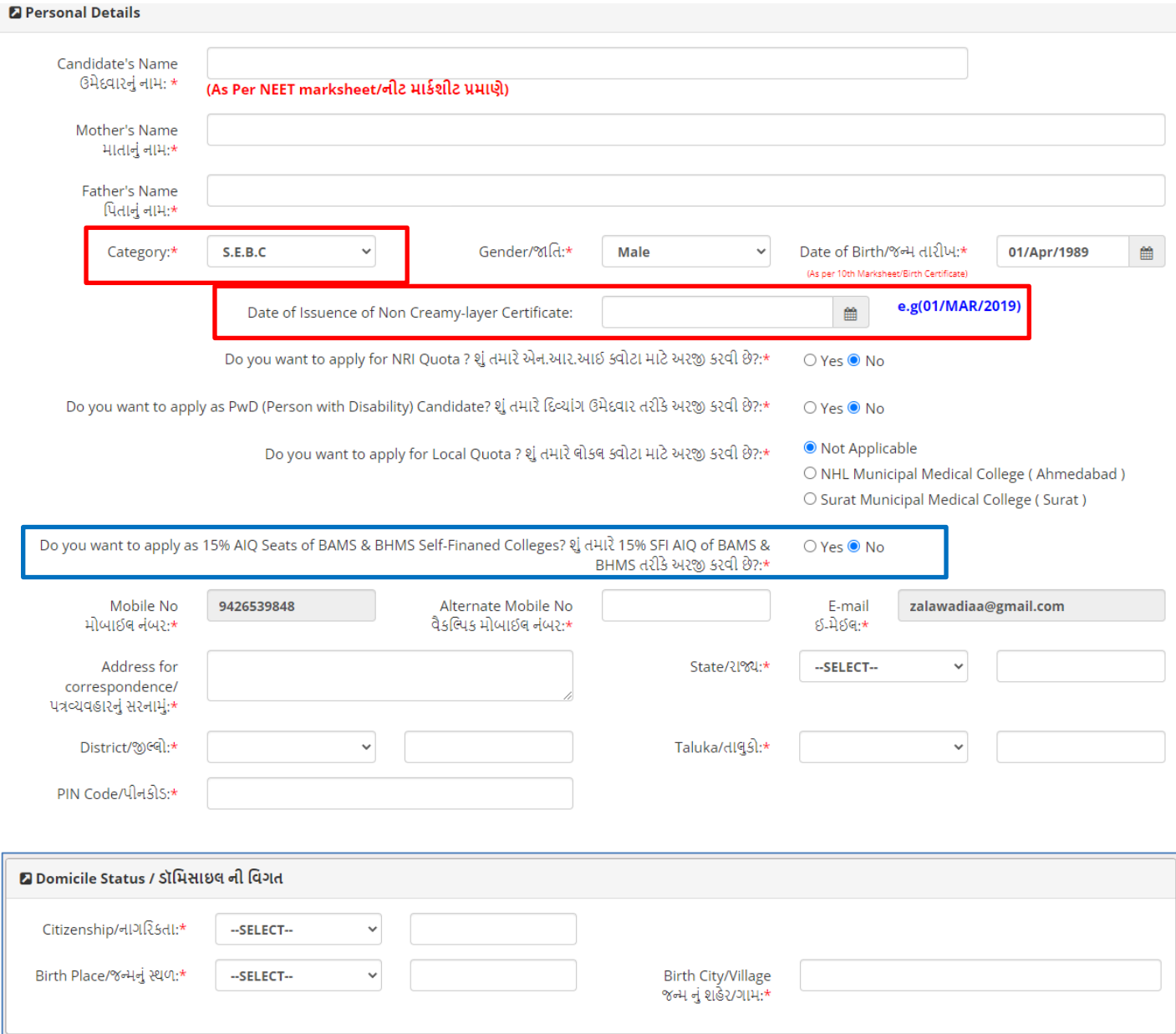

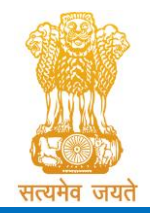

Constituted under the Gujarat Professional Medical Educational Institutions (Regulation of Admission and Fixation of Fees) Act, 2007, Gujarat Act No. 3 of 2008

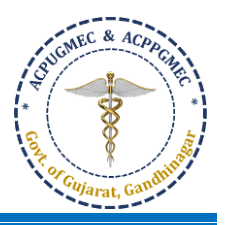

- Government of Gujarat
- **If candidate born outside Gujarat and select the birth place other than Gujarat State, then only details of the Domicile Certificate will be asked. [જો કોઈ ઉમેદવાર ગુજરાતની બહાર જન્મેલાાં હોય અને ગુજરાત રાજ્ય ક્રિવાયના જન્મ સ્ટથળને પિાંદ કરશે તો જ ડોક્રમિાઇલ િક્ર્િ ક્રિકે્ની ક્રવગતો પૂછવામાાં આવશે].**

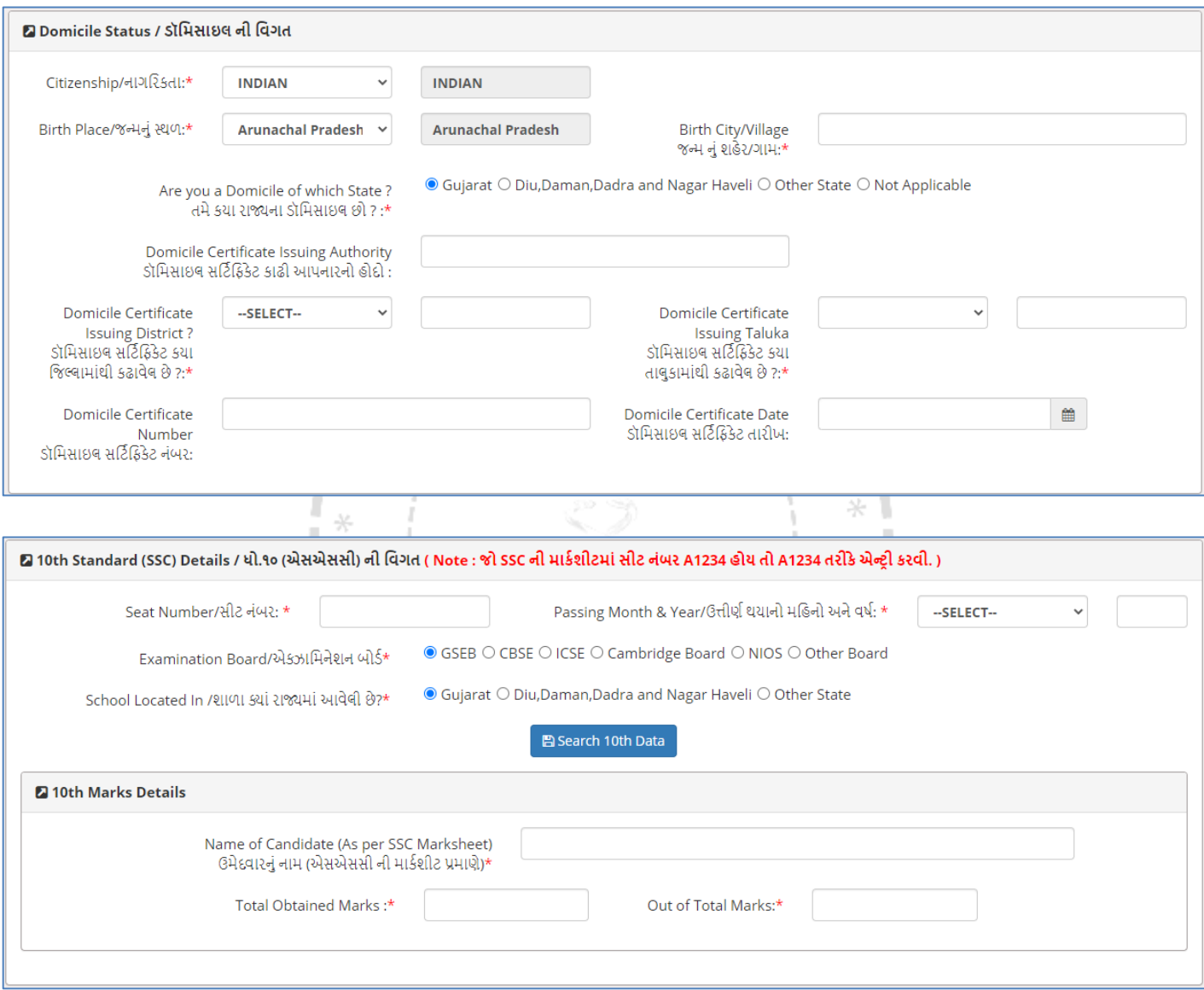

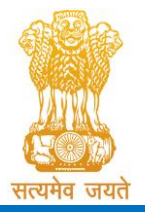

Constituted under the Gujarat Professional Medical Educational Institutions (Regulation of Admission and Fixation of Fees) Act, 2007, Gujarat Act No. 3 of 2008

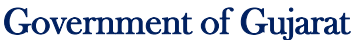

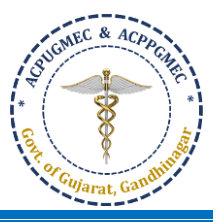

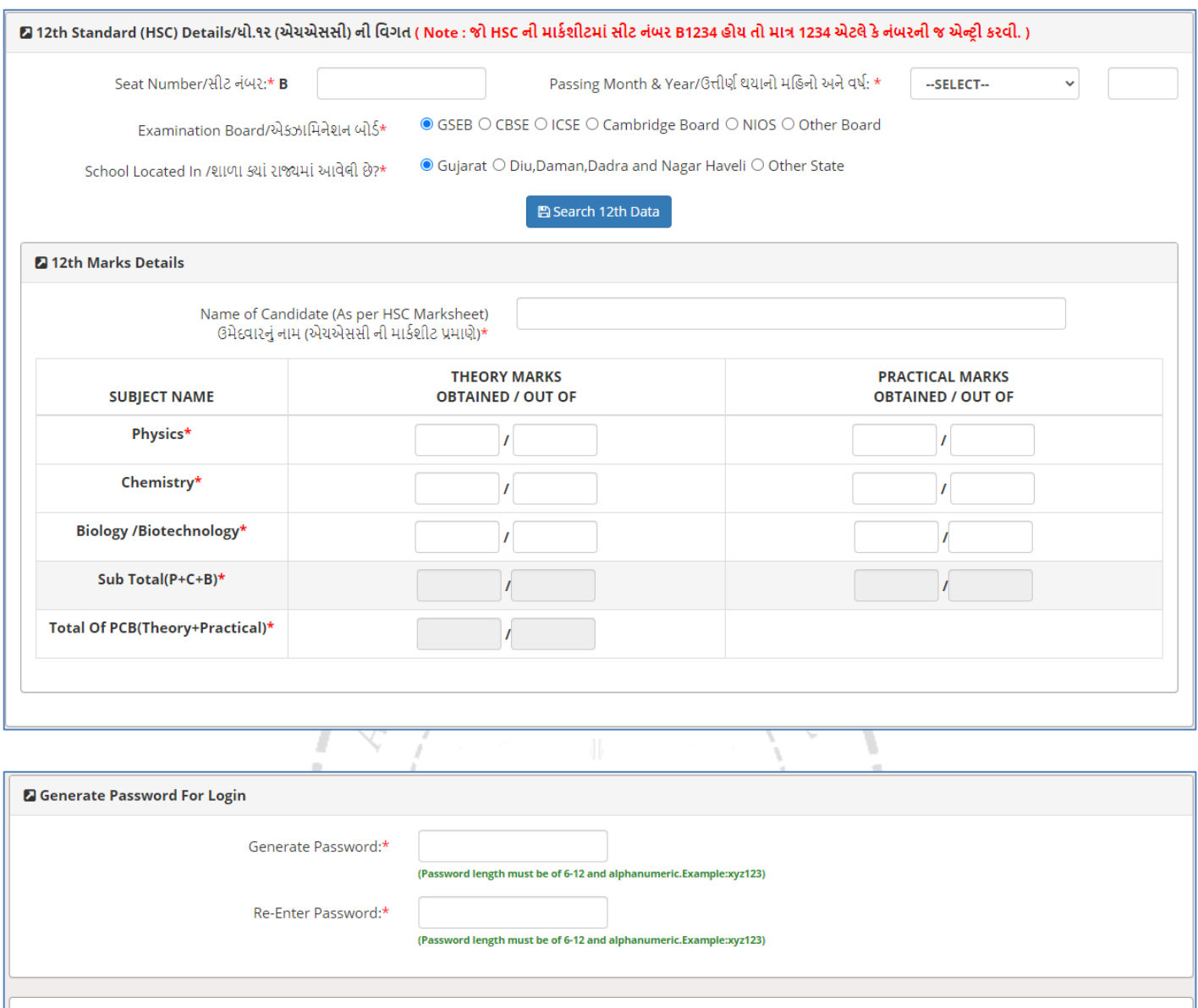

I do hereby declare that all the particulars stated in the registration form are true and correct to the best of my knowledge and belief. I have read the Admission Rules, and I shall abide by all the rules and other terms and conditions for admission. In the event of suppression or distortion of any information provided in my registration form, my admission granted by the Admission Committee shall be liable for cancellation.

I also understand that the decision of the admission committee regarding my admission shall be final and I shall be liable by its decision. Further, If admitted, I promise to abide by the rules and regulations of the institute as applicable during the course of study. I am also aware that ragging is banned and if, found guilty, I shall be liable for punishment under the rules. I abide to pay the fees as determined by the Fee Regulatory Committee.

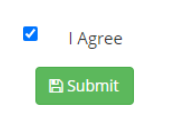

- *Please do not share your password and purchased PIN with anyone. If you have lost your PIN, you have to come at CCR, GMERS Medical College, Gandhinagar for regenerate your PIN by paying processing fee*  decided by ACPUGMEC. [ચેતવણી: આપનો પાસવર્ડ તથા ખરીદેલ PIN ગુપ્ત રાખશો. જો તમારો PIN ખોવાય જાય તો સીસીઆર, જીએમઈઆરએસ મેડિકલ કોલેજ, ગાંધીનગર ખાતે રૂબરૂમાં આવી પ્રોસેસીંગ ફી ભરી પુન: પ્રાપ્ત કરી શકાશે.]
- Verify the entries made and if every detail found correct then choose "**I Agree"** option at the bottom of the form, if the declaration is acceptable. If the candidate selects "I Agree" option, he will be allowed to click the "**SUBMIT"** button. In case any mandatory information not filled then registration will not be completed. In

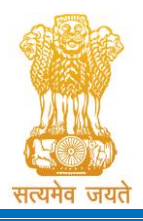

Constituted under the Gujarat Professional Medical Educational Institutions (Regulation of Admission and Fixation of Fees) Act, 2007, Gujarat Act No. 3 of 2008 Government of Gujarat

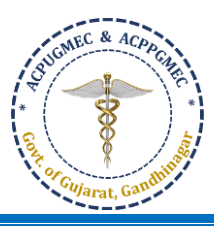

such case the incomplete fields will be highlighted by **'\*'** with red color or message will be displayed. Provide the incomplete information and click "**SUBMIT"** button. **OTP** will be generated and will be sent to your Registered Mobile. [આપેલ માહિતી ચકાસો અને જો દરેક માહિતી સાચી હોય તો, declaration વાંચી જો તે ગ્રાહ્ય હોય તો ફૉર્મ ની

નીચે આપવામાં આવેલ "I Agree" બટન પર ક્લિક કરો. જો ઉમેદવાર "I Agree" બટન પર ક્લિક કરશે તો જ "SUBMIT" બટન ક્લિક કરી શકશે, કોઈ પણ કિસ્સામાં જો માંગવામાં આવેલી ફરજીયાત માહિતી પૂર્ણ નહી હોય તો રજીસ્ટ્રેશન પ્રક્રિયા પૂર્ણ થશે નહી. આવા કિસ્સાઓમાં અધૂરી / ખૂટતી વિગતો વાળા ખાનામાં લાલ કલરના '\*' દર્શાવવામાં આવશે અથવા સંદેશો દર્શાવવામાં આવશે. અધૂરી / ખૂટતી વિગતો પૂર્ણ કર્યા બાદ "SUBMIT" બટન ઉપર ક્લિક કરો. OTP બનશે અને તમારા રજિસ્ટર્ડ મોબાઇલ પર મોકલવામાં આવશે.]

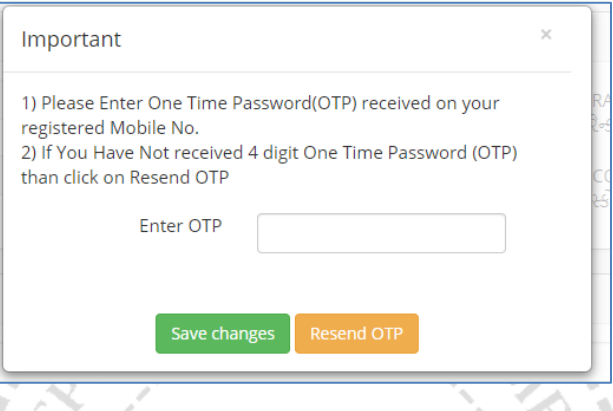

• After entering OTP click on **"Save Changes".** New window will appear on the computer screen. **"Save**  Changes" બટન પર ક્લિક કરો ત્યારબાદ નવી કોમ્પ્યુટર સ્ક્રીન દેખાશે. \* 1

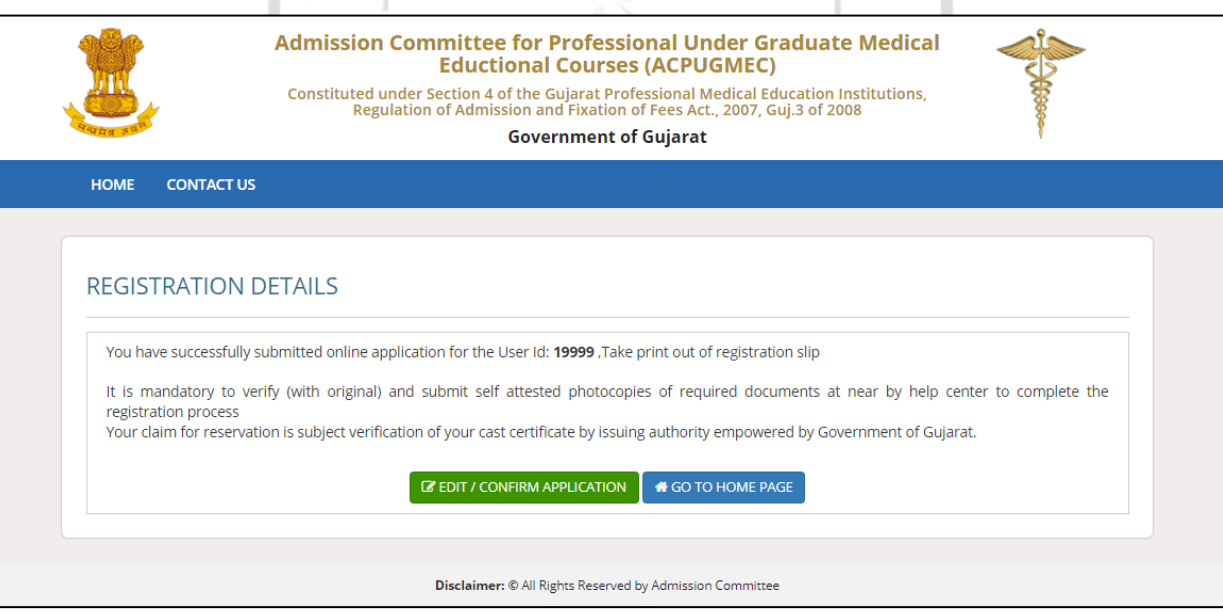

• By doing so, page entitled as "Registration Details" will be generated. Click **"EDIT/CONFIRM APPLICATION"** button. The **"Online Registration Form"** will appear with already filled details which can be edited by the candidate. After editing, the candidate has to verify the details entered and if every detail found correct, click

"Confirm Registration Details" button. No changes to registration details will be allowed after this! [આમ કરવાથી,

"Registration Details" દેખાર્ે. જો કોઈ સુર્ારા કરવા જરૂરી જણાર્ તો, **"EDIT/CONFIRMAPPLICATION"** બટન ઉિર પક્લક

કરો. ઉમેદવાર દ્વારા ભરેલ પવગતો મુજબ **"Online Registration Form"** દેખાર્ે, સદર પવગતોમાં ઉમેદવાર દ્વારા સુર્ારા કરી ર્કાર્ે.

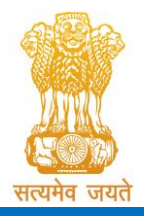

Constituted under the Gujarat Professional Medical Educational Institutions (Regulation of Admission and Fixation of Fees) Act, 2007, Gujarat Act No. 3 of 2008

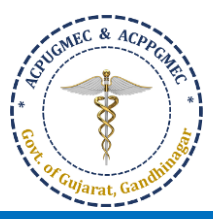

Government of Gujarat

# સુર્ારા કર્ાાબાદ ઉમેદવારેદરેક પવગત ચકાસવી અનેજો તેદરેક પવગત સાચી હોર્ તો, **"Confirm Registration Details"** બટન પક્લક

# કરવું. ત્યારબાદ રજીસ્ટ્રેશનની વિગતોમાં કોઈ પણ પ્રકારનો ફેરફાર કરી શકશે નહી.]

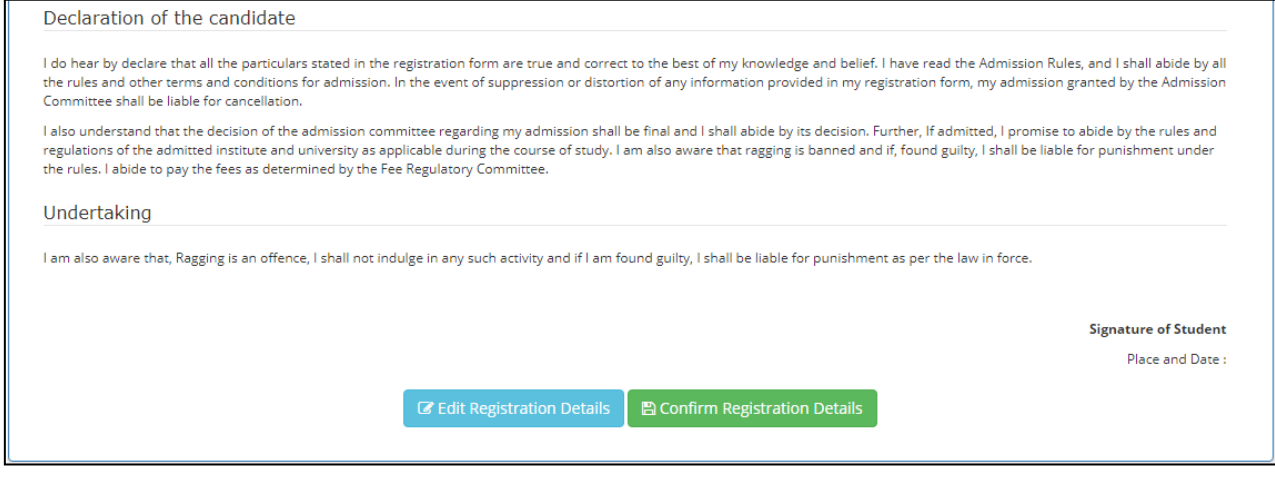

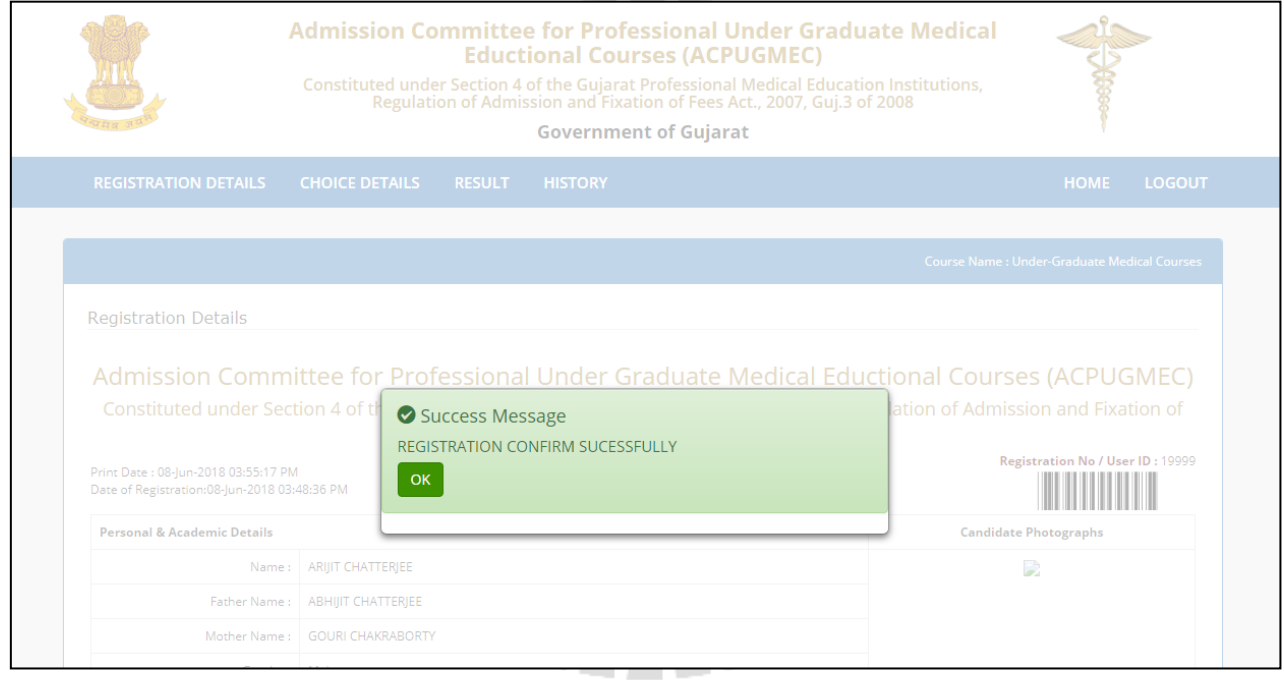

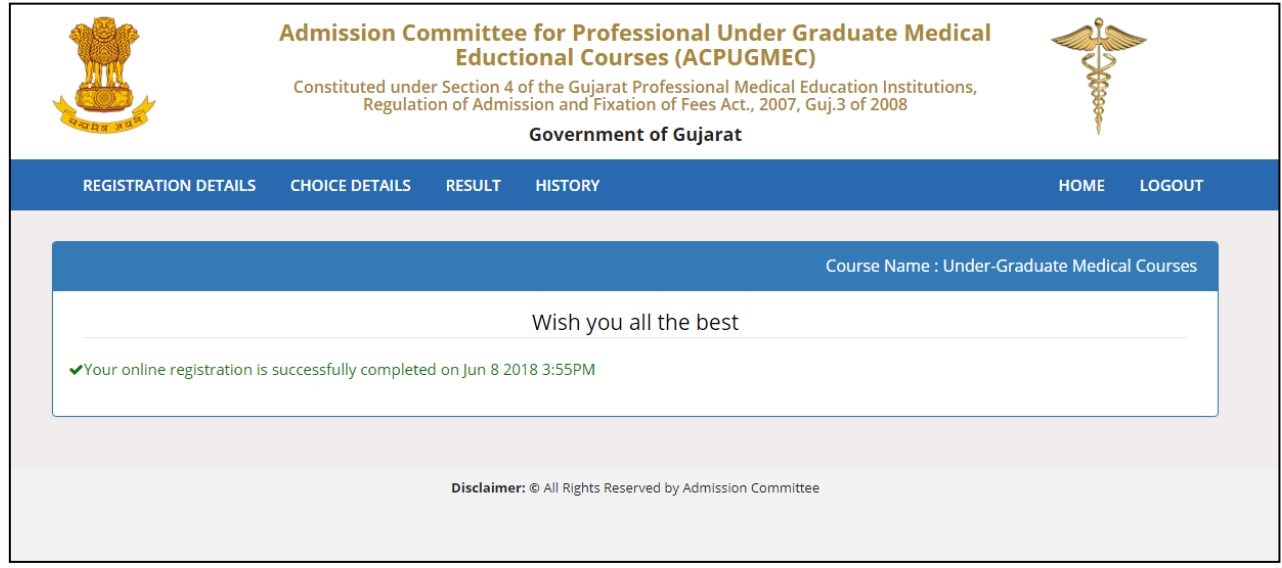

Page **11** of **19**

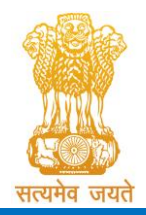

Constituted under the Gujarat Professional Medical Educational Institutions (Regulation of Admission and Fixation of Fees) Act, 2007, Gujarat Act No. 3 of 2008 Government of Gujarat

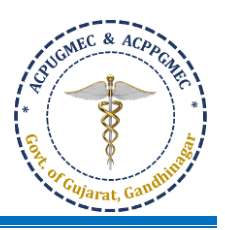

After registration candidate have to upload documents as per registration details as shown in below screenshots according to category. Upload documents (readable photos) which are .pdf, .jpg, .jpeg or .png format only by clicking on "Choose file" > select photo / document you what to upload > click on "Upload" button > Your document will be uploaded. You can delete photo if you want to change the photo > click on "Delete" button and again do the same procedure to upload correct photo. Choose and upload all documents one by one as given in "Sr. No." [Registration કર્યા બાદ ઉમેદવારે રજીસ્ટ્રેશન ડીટેલ મુજબ નીચે આપેલ સ્ક્રિન શોટ પ્રમાણે ડોક્યુમેન્ટ્સ અપલોડ કરવાના રહેશે. ડોક્યુમેન્ટ્સ (વાંચી શકાય તેવા) .pdf, .jpg, .jpeg અથવા .png ફોર્મેટમાં અપલોડ કરવાના રહેશે. તેના માટે પહેલા "Choose file" પર ક્લિક કરો > જે ફોટો / ફાઈલ અપલોડ કરવાનો હોય તે સીલેકટ કરો > "Upload" બટન પર ક્લિક કરો > તમારૂ ડોક્યૂમેન્ટ અપલોડ થઇ જશે. જો તમારે ડોક્યુમેન્ટ ફોટો બદલાવો હોય તો "Delete" બટન પર ક્લિક કરો અને ઉપર દર્શાવેલ પ્રક્રિયા મુજબ ફરીથી સાચો બીજો ફોટો અપલોડ કરો. "Sr. No." માં દર્શાવ્યા મુજબ બધાજ ડોક્યુમેન્ટ્સ વાર ફરતી અપલોડ કરો.

 $\mathcal{L}_{\mathcal{M}}$  and the lattice  $\mathcal{L}_{\mathcal{M}}$  .

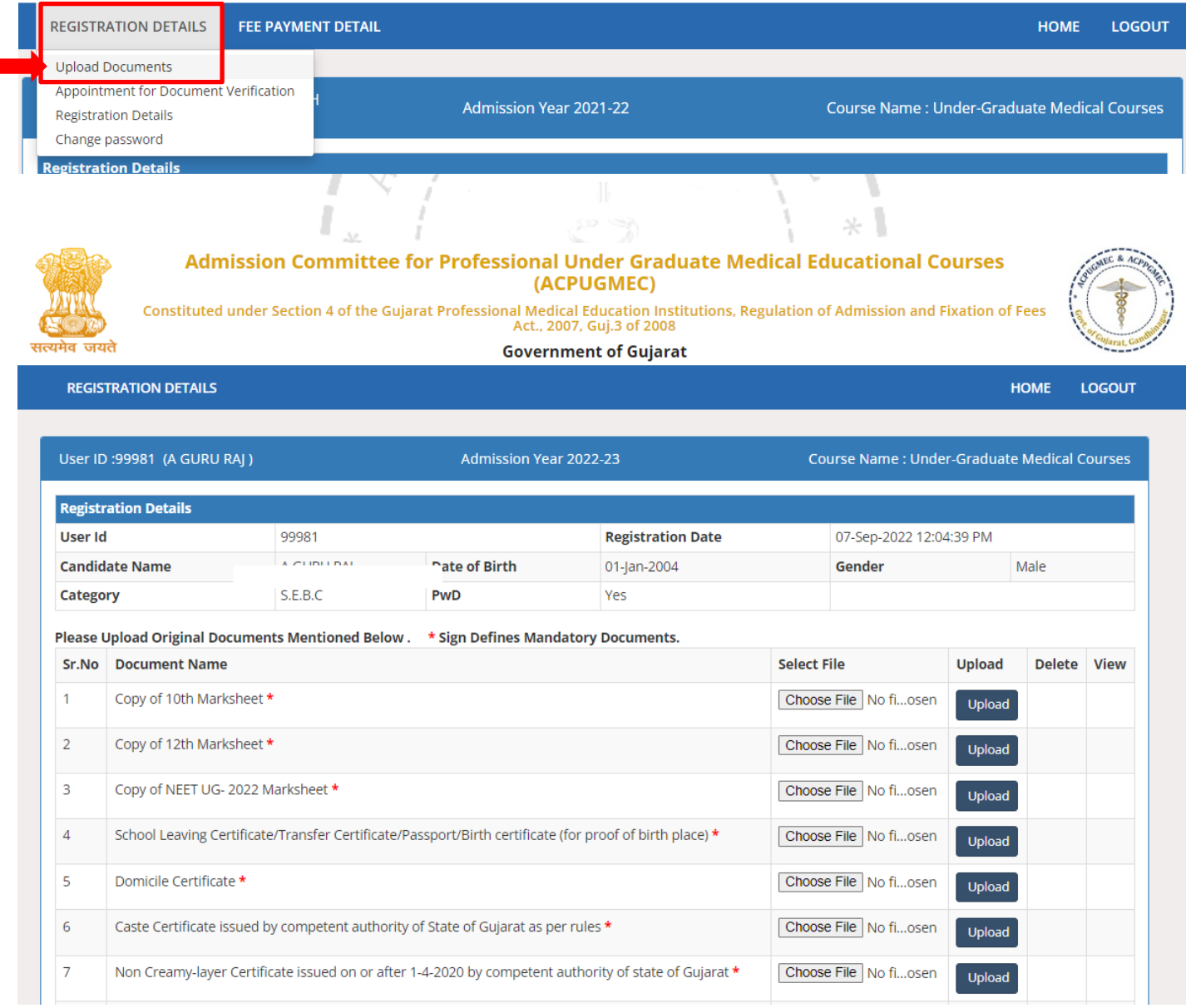

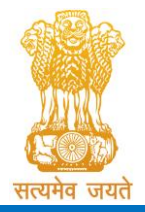

Constituted under the Gujarat Professional Medical Educational Institutions (Regulation of Admission and Fixation of Fees) Act, 2007, Gujarat Act No. 3 of 2008

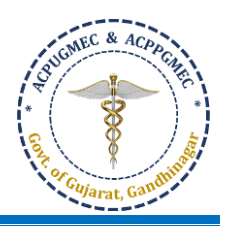

Government of Gujarat

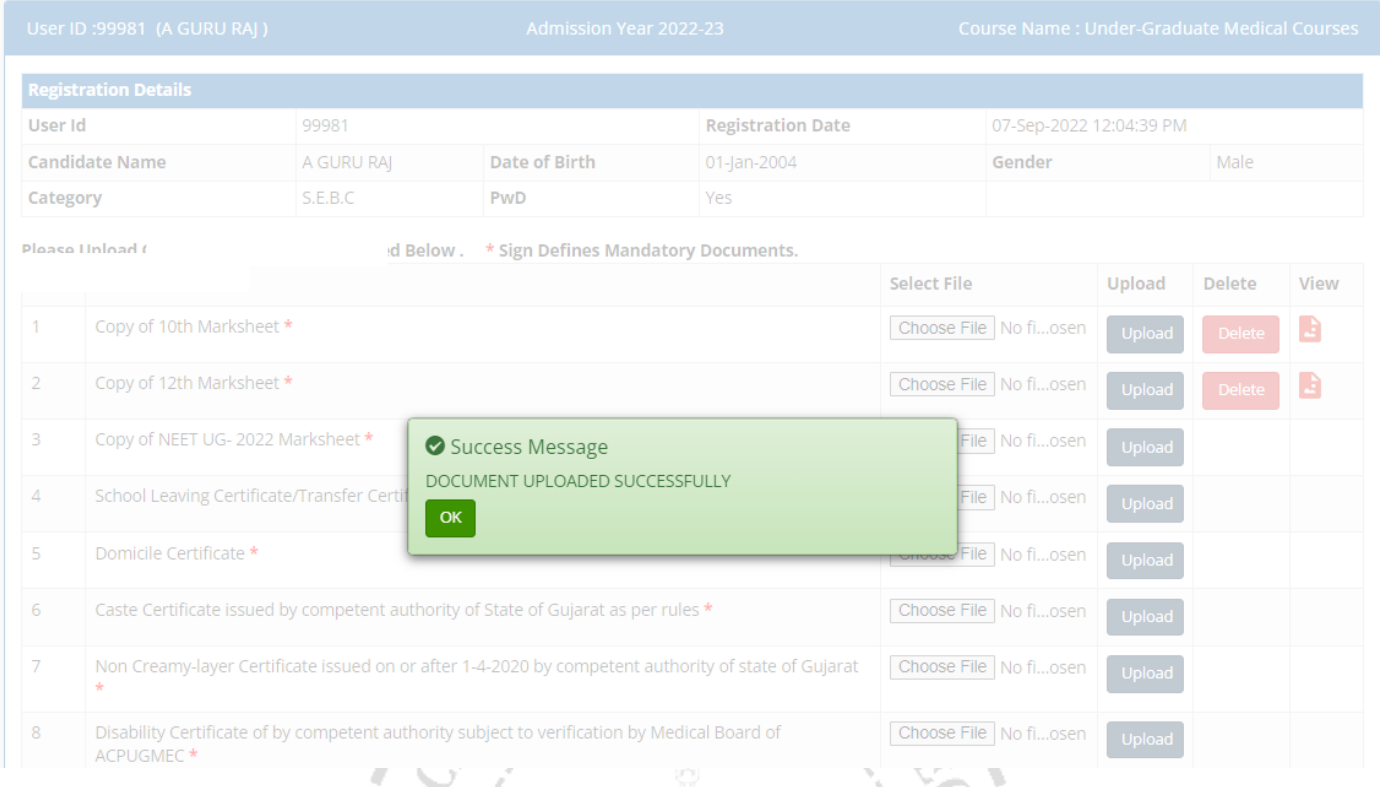

- Date of Documents verification will be declared on ACPUGMEC website later on. For that Candidates are instructed to check the website regularly. [પ્રમાણપત્રોની ચકાસણીની તારીખ પછીથી ACPUGMEC વેબસાઇટ પર જાહેર કરવામાં આવશે. તે માટે ઉમેદવારોને નિયમિતપણે વેબસાઈટ જોવાની સૂચના આપવામાં આવે છે.]
- Candidate can take **prior appointment** for the Document Verification and Submission of photocopies of Documents at Help Center only after uploading documents. Candidate can select the Date, time slot and Help Center for Document Verification. After that candidate can take print of Registration Slip. The candidate then has to submit "**Registration Details form"**, have to produce relevant original documents & submit selfattested photo-copies at appointed Help Center, compulsorily. [ડોક્યુમેન્ટ્સ અપલોડ કર્યા બાદ જ ઉમેદવાર હેલ્પ સેન્ટર ખાતે અરજી ચકાસણી તેમજ પ્રમાણપત્રોની નકલ જમા કરાવવા માટે અગાઉથી એપોઇન્ટમેન્ટ લઈ શકશે. ઉમેદવાર, પોતાની જાતે, અરજી ચકાસણી કરાવવા માટેની સમય, તારીખ અને હેલ્પ સેન્ટર પસંદ કરી શકશે. ત્યાર બાદ ઉમેદવાર રજીસ્ટેશન પહોંચની પ્રિન્ટ લઈ શકશે. ઉમેદવારે એપોઇન્ટમેન્ટ લીધેલ હેલ્પ સેન્ટર ખાતે "Registration Details form" જમા કરાવવી, લાગુ પડતા અસલ પ્રમાણપત્રો બતાવવા અને તેની સ્વપ્રમાણિત નકલો ફરજિયાત પણે જમા કરાવવાના રહેશે.]
- The candidate will be able to take appointment for Document Verification after clicking "Document Verification Appointment" under "REGISTRATION DETAILS" button. ["REGISTRATION DETAILS" ની અંતર્ગત "Document Verification Appointment" બટન ઉપર ક્લિક કર્યા બાદ ઉમેદવાર અરજી ચકાસણી માટે એપોઇન્ટમેન્ટ લઇ શકશે.]

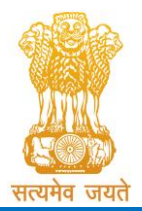

Constituted under the Gujarat Professional Medical Educational Institutions (Regulation of Admission and Fixation of Fees) Act, 2007, Gujarat Act No. 3 of 2008

Government of Gujarat

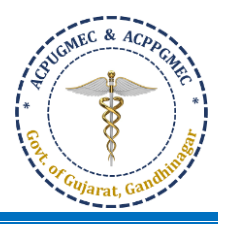

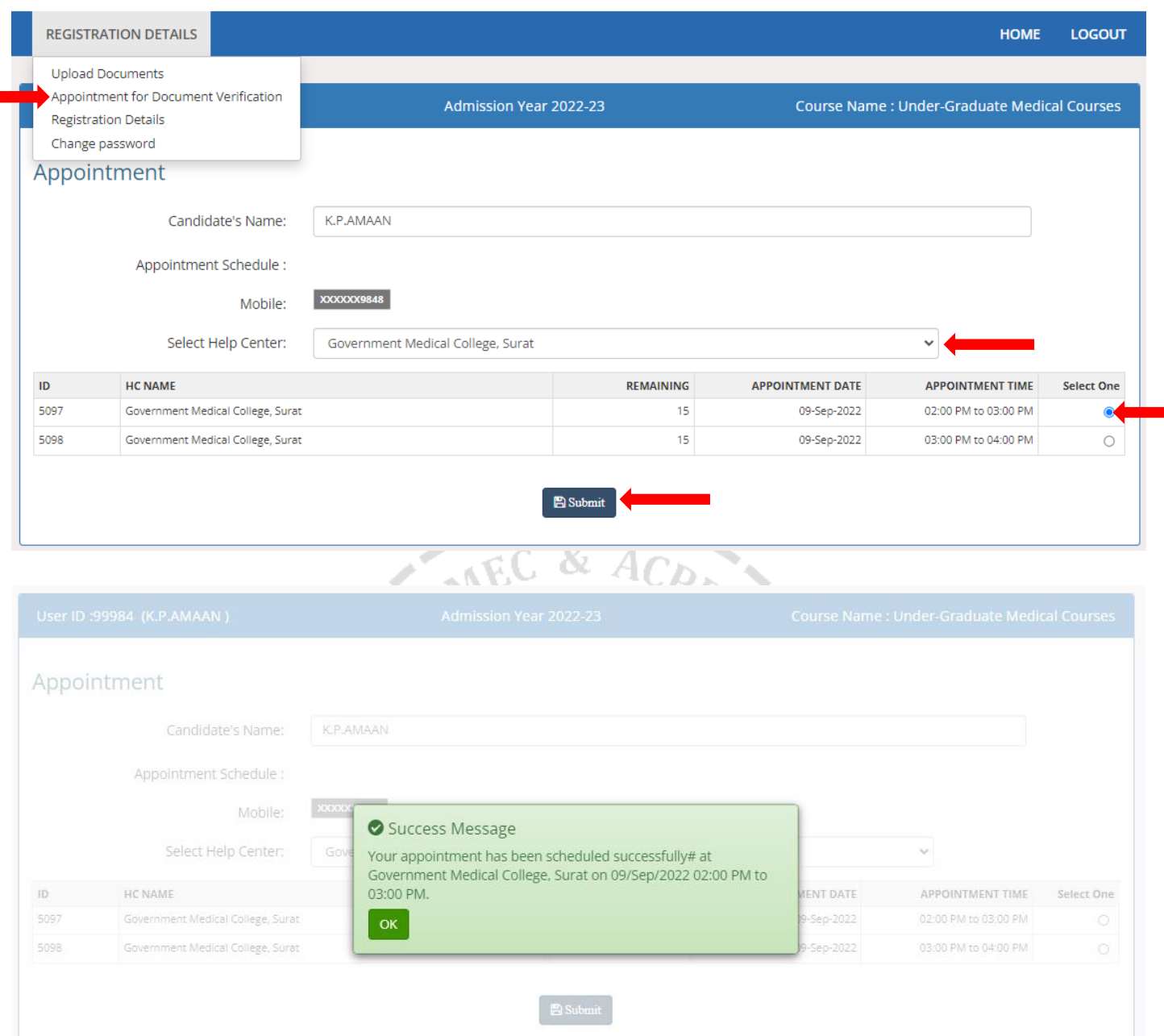

The candidate has to confirm registration details after all necessary information is filled correctly and uploading scanned copies of documents click on "Confirm Registration Details". After confirmation a box will appear showing "REGISTRATION CONFIRM SUCESSFULLY". [ઉમેદવારે રજિસ્ટ્રેશન કંફર્મ કરાવવા માટે બધી જરુરી માહિતી ભરી અને બધાજ જરુરી ડોક્યુમેન્ટ્સ અપલોડ કર્યા બાદ "કંફર્મ રજિસ્ટ્રેશન ડીટેલ". કંફર્મ કર્યા બાદ "REGISTRATION CONFIRM SUCESSFULLY" એવુ બોક્સ દેખાશે.]

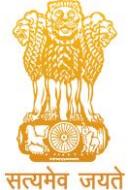

Constituted under the Gujarat Professional Medical Educational Institutions (Regulation of Admission and Fixation of Fees) Act, 2007, Gujarat Act No. 3 of 2008

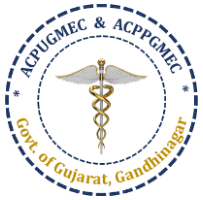

#### Government of Gujarat **REGISTRATION DETAILS HOME LOGOUT** User ID:99981 (A GURU RAJ) **Admission Year 2022-23 Course Name: Under-Graduate Medical Courses Admission Committee for Professional Under Graduate Medical Educational Courses (ACPUGMEC)** Constituted under Section 4 of the Gujarat Professional Medical Educational Institutions, Regulation of<br>Admission and Fixation of Fees Act., 2007, Guj.3 of 2008 **Government of Gujarat** सत्यमेव जयत<mark>े</mark> **Registration Details Registration No / User ID: 99981** Print Date: 07-Sep-2022 12:21:19 PM Date of Registration:07-Sep-2022 12:04:39 PM **Personal & Academic Details** Candidate's **Photographs** Candidate's Name: A GURU RAJ (Male) Father's Name: M ARUMUGAM Mother's Name : A KALAIYARASI Address: wdwker werwer, Botad, Botad, Guiarat, 382007 Date of Birth: 01-Jan-2004 Category: S.E.B.C PwD (Person with Disability)? : Yes Date of Issuance of Non Creamy-layer Certificate : 4/19/2022 12:00:00 AM Mobile **All Angles** CitizenShip: OCI Birth State / City : Goa / rterter E-Mail: abc@gmail.com NRI Ouota: Yes Local Ouota Details : NHL Apply for 15% AIQ Seats of BAMS & BHMS Self-Finaned Colleges?: No Are you the student of Jawahar Navodaya Vidyalaya studied upto 8th standard and thereafter education under the same scheme anywhere in India : No Does your parent belongs to All India Service Gujarat Cadre and working on deputation to outside Gujarat or Employee of Gujarat govt,posted outside gujarat due to administrative reasons?: No Does your parent work as Defence personal and Domicile of Gujarat state? : No Domicile Certificate From?: Other State Domicile Certificate Number : e324 Domicile Date: 12-Jul-2022 Dimicile District : OTHER Domicile Taluka : Other **Academic Details NEET Details:** Roll No: 1101001024 2022 Rank: 746160.00 SCORE: 143 PERCENTILE: 51.4710 **SSC Details:** Board: CB Passing Mon & Year: 1-2020 Seat No: 23234 School Located In: Other State **HSC Details:** Board: CB Passing Mon & Year: 3-2021 Seat No: 12345 School Located In: Other State **SSC Marks Details HSC Marks** Chemistry Total Of PCR(T+P) **Physics Riology /** Total **Details Biotechnology**  $(P+C+B)$ **Total Obtained Marks / Out of Total Marks** 50/100 50/100 50/100 150/300 Theory (T) 333/500 225/450 Practical (P) 25/50 25/50 25/50 75/150 The candidate has to submit self attested copies of the documents mentioned below-**Unioadod**? Document

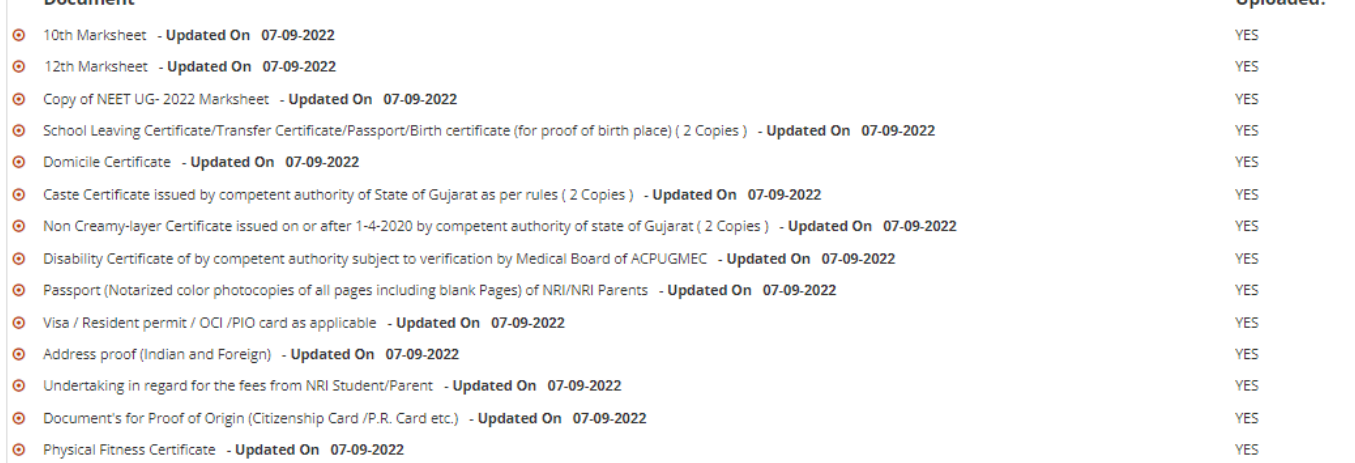

## Page **15** of **19**

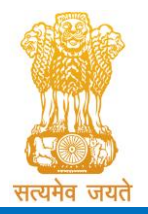

Constituted under the Gujarat Professional Medical Educational Institutions

(Regulation of Admission and Fixation of Fees) Act, 2007, Gujarat Act No. 3 of 2008

Government of Gujarat

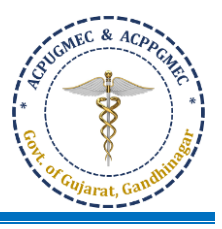

**Signature of Student:** Place and Date:

IMPORTANT NOTE: The candidate has to submit self attested copies of above mentioned documents at appointed help centers Candidate has to bring original documents for varification, Otherwise your candidature will not be considered for admission Process.

### Declaration of the candidate

I do hereby declare that all the particulars stated in the registration form are true and correct to the best of my knowledge and belief. I have read the Admission Rules, and I shall abide by all the rules and other terms and conditions for admission. In the event of suppression or distortion of any information provided in my registration form, my admission granted by the Admission Committee shall be liable for cancellation.

I also understand that the decision of the admission committee regarding my admission shall be final and I shall abide by its decision. Further, If admitted, I promise to abide by the rules and regulations of the admitted institute and university as applicable during the course of study. I am also aware that ragging is banned and if, found guilty, I shall be liable for punishment under the rules. I abide to pay the fees as determined by the Fee Regulatory Committee.

### Undertaking

I am also aware that, Ragging is an offence, I shall not indulge in any such activity and if I am found guilty, I shall be liable for punishment as per the law in force

### **Signature of Parent:**

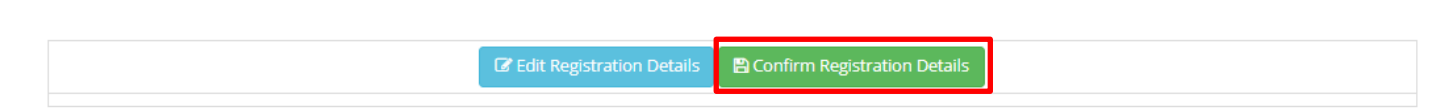

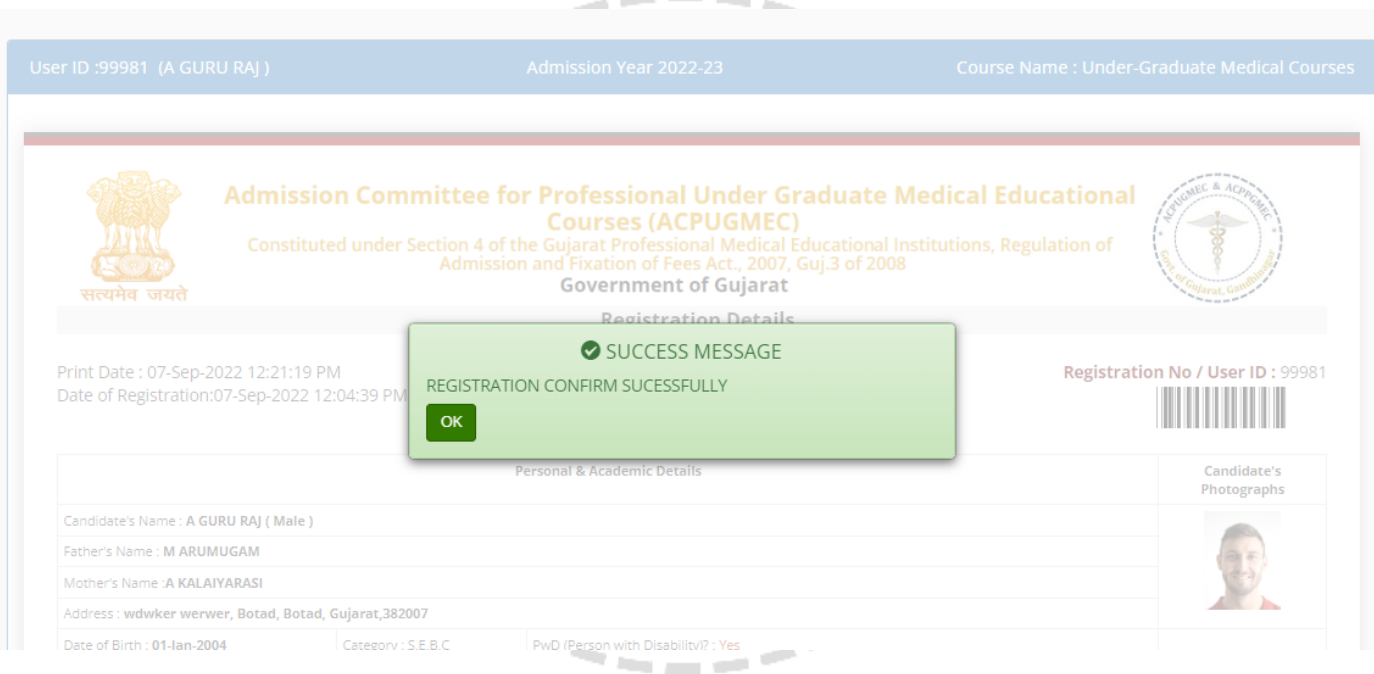

Admission Committee for Professional Under Graduate Medical Educational Courses (ACPUGMEC) Constituted under Section 4 of the Gujarat Professional Medical Education Institutions, Regulation of Admission and Fixation of Fees<br>Act., 2007, Guj.3 of 2008

**Government of Gujarat** 

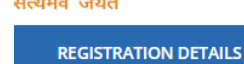

User ID: 99981 (A GURU RAJ)

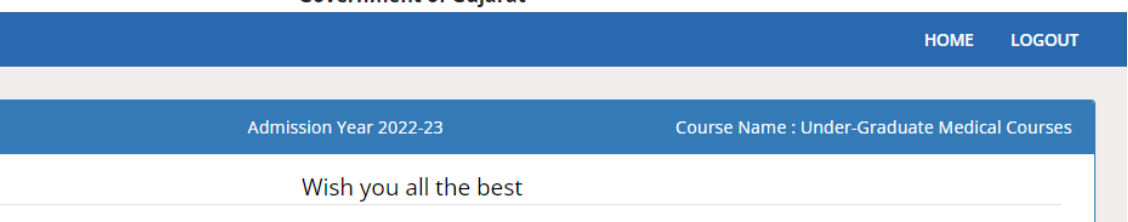

√Your online registration is successfully completed on Sep 7 2022 12:25PM

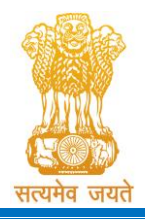

Constituted under the Gujarat Professional Medical Educational Institutions (Regulation of Admission and Fixation of Fees) Act, 2007, Gujarat Act No. 3 of 2008

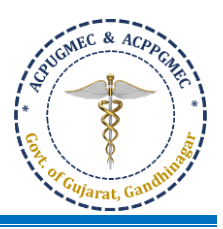

Government of Gujarat

• The candidate will be able to take print of the "Registration Details" only after clicking "Registration Details" under "REGISTRATION DETAILS" button. The candidate can click the "Print Your Details" button for printing "Registration Details" page. ["REGISTRATION DETAILS" ની અંતર્ગત "Registration Details" બટન ઉપર ક્લિક કર્યા બાદ જ ઉમેદવાર "Registration Details" ની પપ્રન્ટ લઈ ર્કર્ે. "Registration Details" પપ્રન્ટ કરવા માટેઉમેદવારે"Print Your Details" બટન ક્લિક કરવાનું રહેશે.]

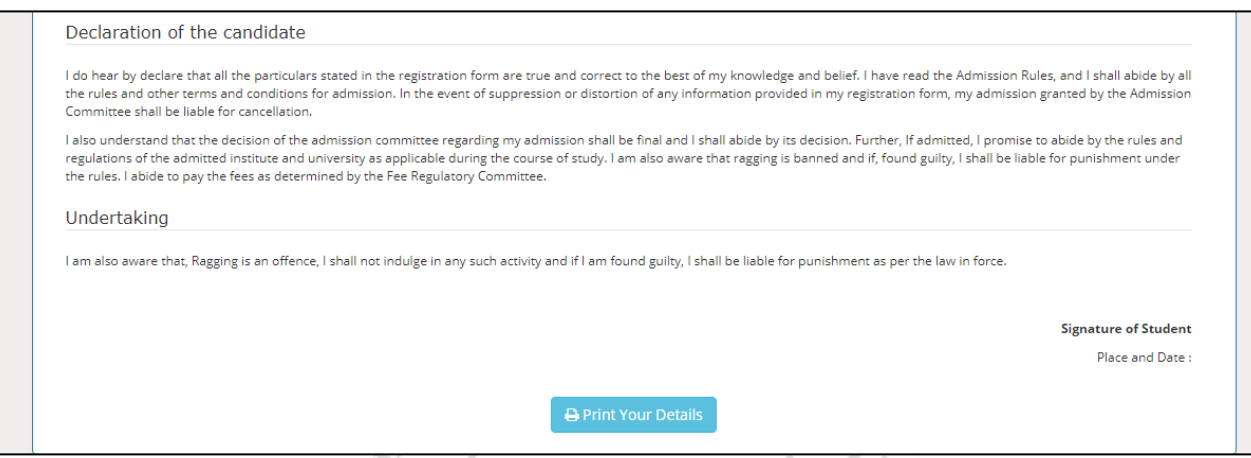

Registered candidates can log in again in future by filling information in red box. (એક વાર રજીસ્ટ્રેશનની પ્રક્રિયા પૂરી થયા બાદ વિદ્યાર્થી નીચે જણાવેલ લાલ બોક્ષમા માહીતી ભરી લોગ-ઈન થઈ શકશે.)

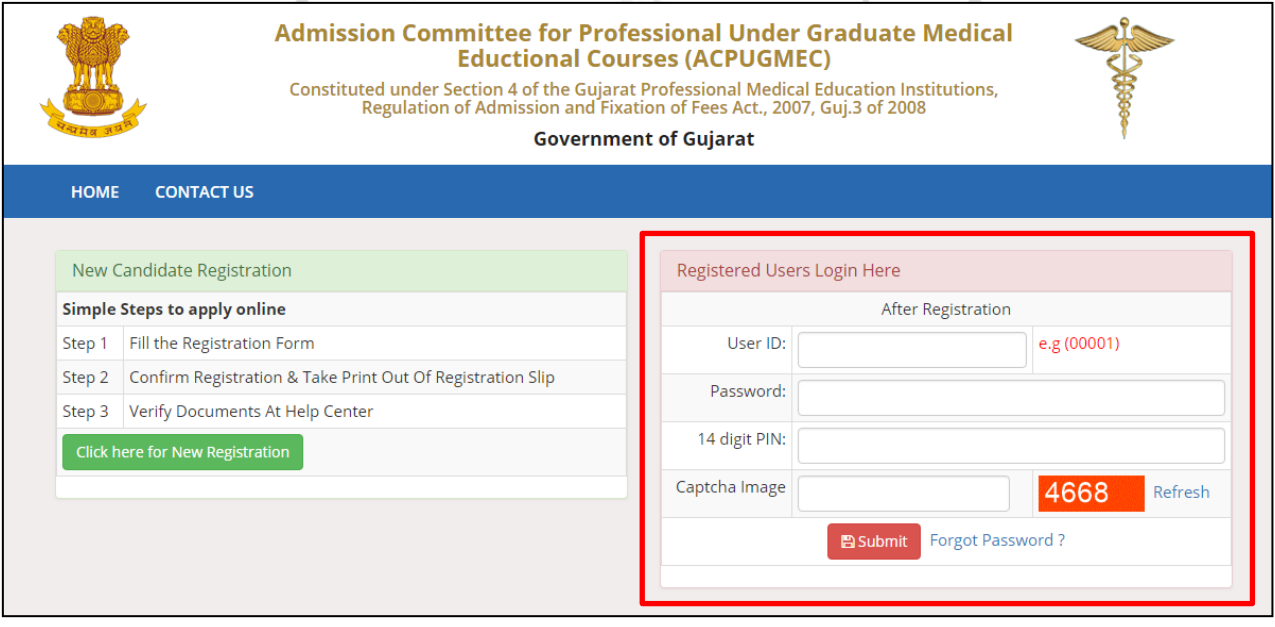

• For the confirmation of registration at Help Center, all candidates have to take print of the "Registration Details" (two copies). Self-attested copies of all relevant documents (as per the list mentioned at the bottom of the Registration Details) should be attached with the Registration Details. Both candidate as well as parent/guardian of the candidate has to compulsorily sign the Registration Details at the space provided. In case of candidates of SC/SEBC/ST/EWS/PwD category, the candidates have to submit 02 copies of caste certificate, non-creamy layer certificate and school leaving certificate / transfer certificate. [હેલ્િ સેન્ટર ખાતે

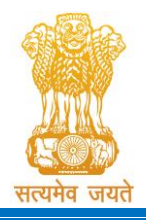

Constituted under the Gujarat Professional Medical Educational Institutions (Regulation of Admission and Fixation of Fees) Act, 2007, Gujarat Act No. 3 of 2008 Government of Gujarat

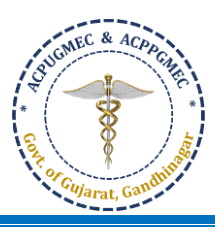

રજીસ્ટ્રેશનનાં Confirmation માટે, દરેક ઉમેદવારે "Registration Details" ની પ્રિન્ટ (બે નકલ) કાઢવાની રહેશે. Registration Details ની સાથે જરૂરી પ્રમાણપત્રો (Registration Details ની અંતે જણાવેલ લીસ્ટ મુજબ) ની સ્વપ્રમાણિત નકલો જોડવાની રહેશે. ઉમેદવાર તથા તેના માતા-પિતા/વાલીએ Registration Details માંઆિવામાંઆવેલી જગ્ર્ામાંસહી કરવી ફરજીર્ાત છે. SC/SEBC/ST/EWS/PwD કેટેગરીના ઉમેદવારોના કિસ્સામાં, ઉમેદવારે જાતિ પ્રમાણપત્ર, નોન-ક્રીમીલેયર સર્ટિફિકેટ અને શાળા છોડ્યાનું પ્રમાણપત્ર / ટાન્સફર સર્ટિફિકેટની 2 નકલો જમા કરાવવાની રહેશે.]

- The officer at the Help Center will verify the Registration Details and self-attested photocopies of relevant documents with originals. The officer will retain Registration Slip and set of self-attested documents and issue the Registration Slip with signature and seal to the Candidate. It is mandatory for all candidates to verify all Original Documents at Help Center and obtain Registration Slip, without which candidate shall not be eligible for further admission process. [હેલ્િ સેન્ટરનાં અપર્કારી Registration Details તથા સ્ટ્વપ્રમાપણત નકલોની ચકાસણી અસલ પ્રમાણપત્રો સાથે કરી Registration Slip અને સ્વપ્રમાણિત નકલોનો એક સેટ લઇ, અન્ય Registration Slip સહી-સિક્કા કરી ઉમેદવારને આપશે. દરેક ઉમેદવારે હેલ્પ સેન્ટર ખાતે અસલ પ્રમાણપત્રોની ચકાસણી કરાવવી ફરજિયાત છે, તે સિવાય ઉમેદવાર આગળની પ્રવેશ પ્રક્રિયામાં ભાગ લઇ ર્કર્ેનહીં.]  $\triangle$  6.8  $AC$
- **Important:** It is compulsory to visit Help center and submit your Registration slip along with self-attested photocopies of required documents and to get Acknowledgment receipt of registration otherwise your candidature will not be considered for further admission process. [મહત્વપૂર્ણ: હેલ્પ સેન્ટર ની મુલાકાત લેવી ફરજિયાત છે અને જરૂરી દસ્તાવેજોની સ્વ-પ્રમાણિત ફોટોકોપી સાથે તમારી Registration slip સબમિટ કરવી અને Acknowledgment receipt મેળવવી પણ ફરજીયાત છે અન્યથા પ્રવેશની પ્રક્રિયા માટે તમારી ઉમેદવારી નોંધવામાં આવશે નહીં.]
- **FOR PwD (PERSONS WITH DISABILITY) CANDIDATE:** All candidates, who are applying for PwD quota, have to appear for examination for disability to Medical Board of ACPUGMEC. Eligibility as PwD candidate will only be determined on the basis of Disability Certificate issued from a Medical Board of ACPUGMEC. No other PwD certificate, issued by any other Authorities/Hospital will be entertained. [દિવ્યાંગ (PwD, પર્સન વિથ ડિસએબિલીટી) ઉમેદવાર માટે: PwD ક્વોટા માટે અરજી કરતા તમામ ઉમેદવારોને ડિસેબીલીટી માટે ACPUGMEC ના મેડિકલ બોર્ડ સમક્ષ પરીક્ષણ હાજર રહેવં પડશે. ACPUGMEC ના મેડિકલ બોર્ડ દ્વારા જારી કરાયેલા ડિસેબિલિટી સર્ટિફિકેટ જ માન્ય ગણવામાં આવશે. અન્ય કોઈપણ સત્તાવાળા/ હોસ્પિટલ દવારા જારી કરાયેલ પ્રમાણપત્ર ગણવામાં આવશે નહિ.]  $\qquad$

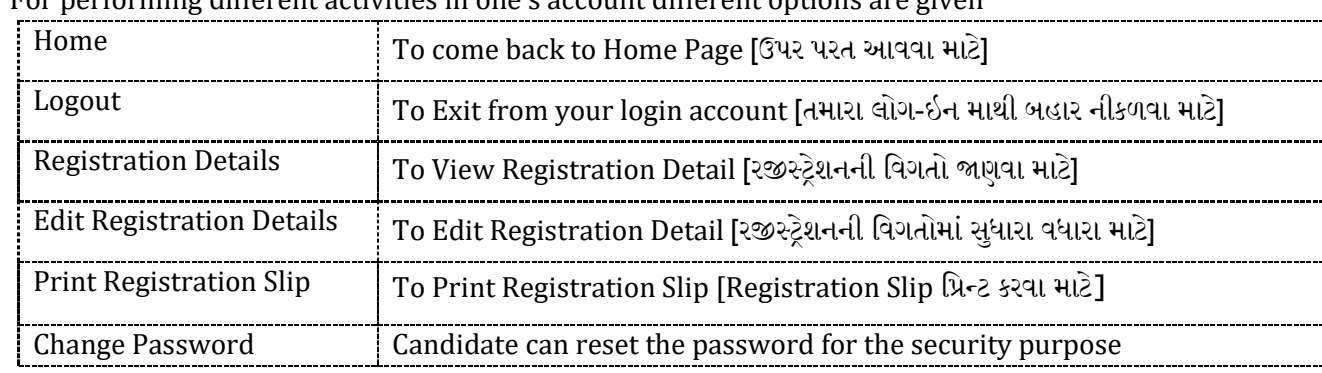

# • **CANDIDATE ACCOUNT DETAILS:**

reforming different activities in one's account different options are given

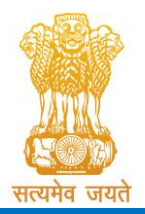

Constituted under the Gujarat Professional Medical Educational Institutions (Regulation of Admission and Fixation of Fees) Act, 2007, Gujarat Act No. 3 of 2008 Government of Gujarat

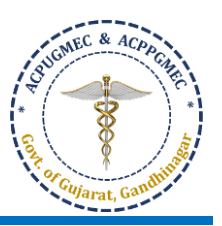

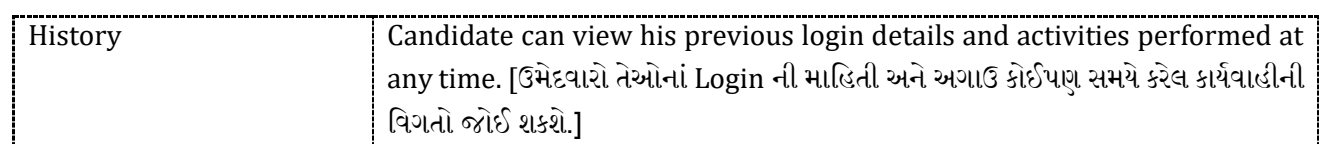

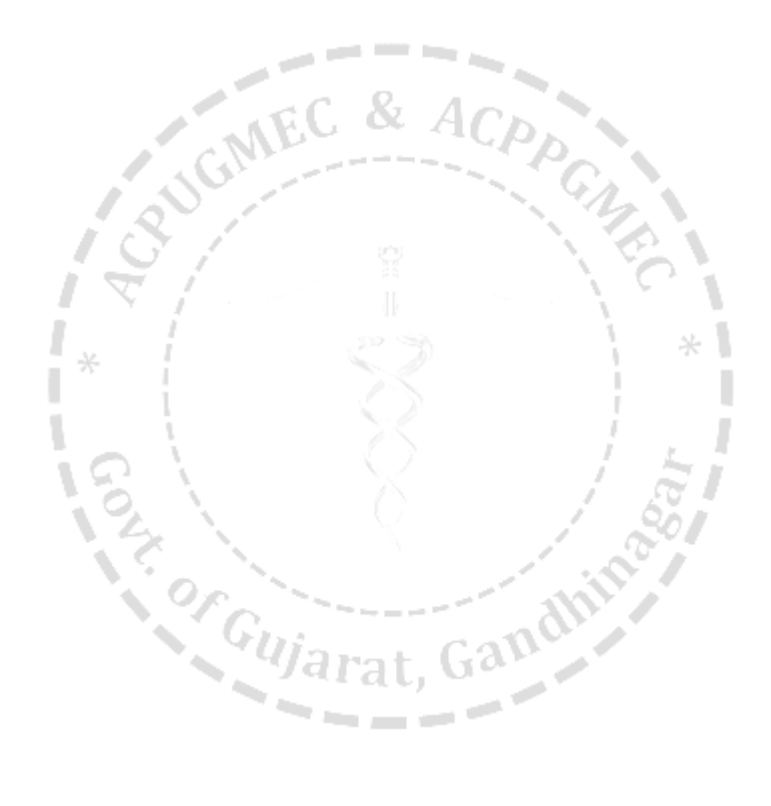